### aludu CISCO.

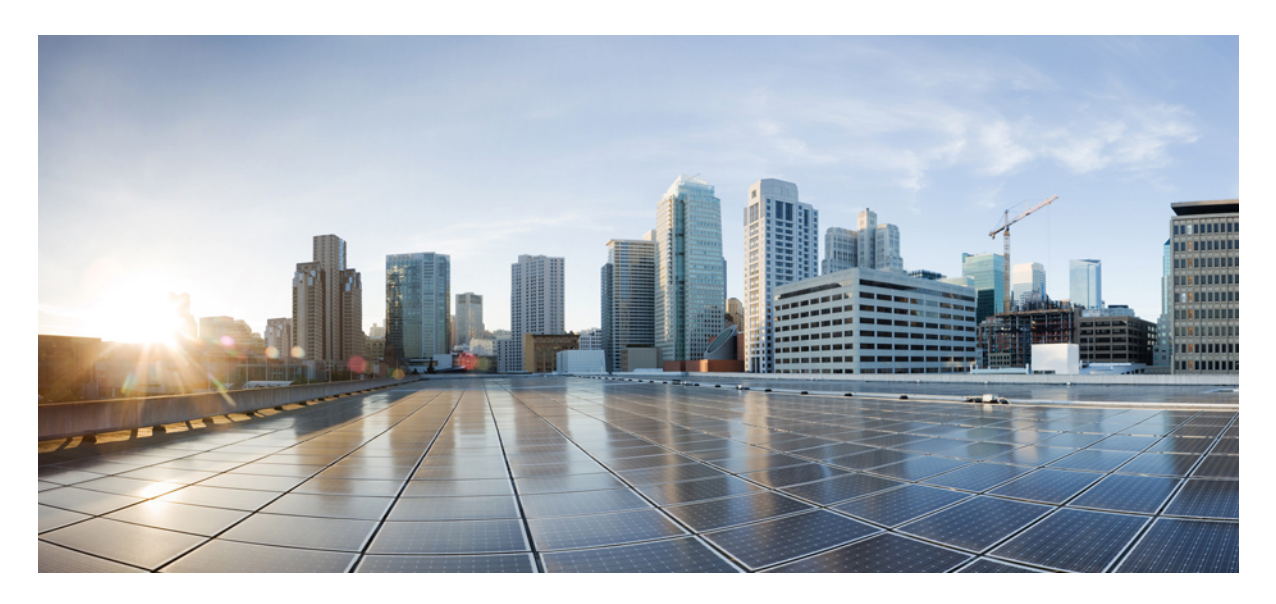

## **Release Notes for Cisco 8000 Series Routers, IOS XR Release 7.8.1**

**Cisco 8100, 8200, and 8800 [Series](#page-1-0) 2** What's New in Cisco IOS XR [Release](#page-1-1) 7.8.1 **2** Release 7.8.1 [Packages](#page-19-0) **20** [Caveats](#page-20-0) **21** [Determine](#page-20-1) Software Version **21** [Determine](#page-20-2) Firmware Support **21** [Important](#page-27-0) Notes **28** Related [Documentation](#page-28-0) **29**

# <span id="page-1-0"></span>**Cisco 8100, 8200, and 8800 Series**

# <span id="page-1-1"></span>**What's New in Cisco IOS XR Release 7.8.1**

### **New in Documentation**

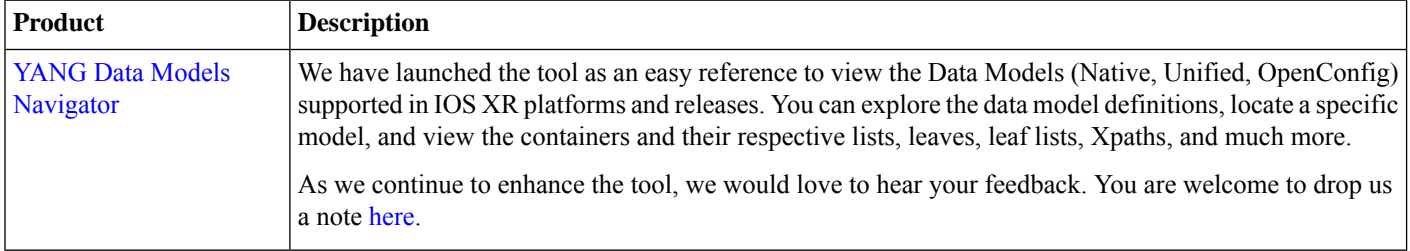

### **Software Features Enhanced and Introduced**

To learn about features introduced in other Cisco IOS XR releases, select the release from the [Documentation](https://www.cisco.com/c/en/us/td/docs/iosxr/8000-series-routers.html) Landing Page.

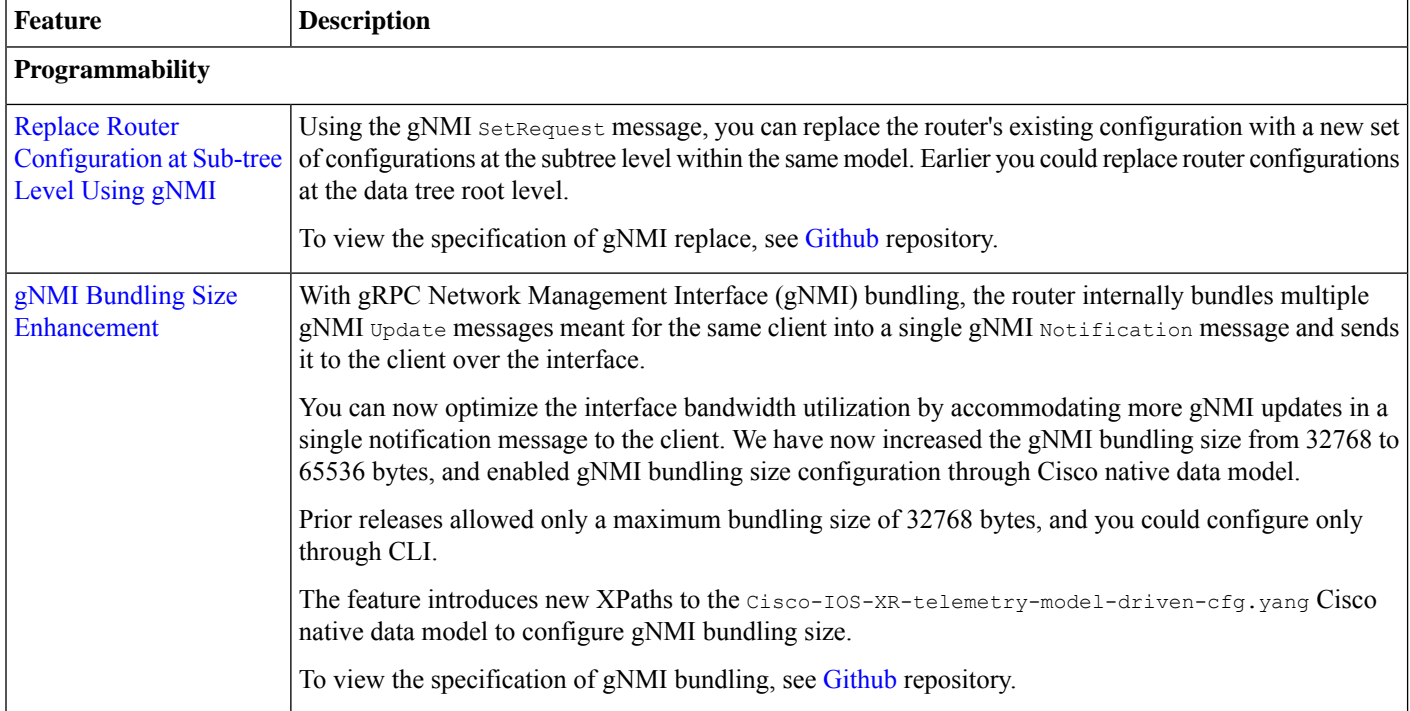

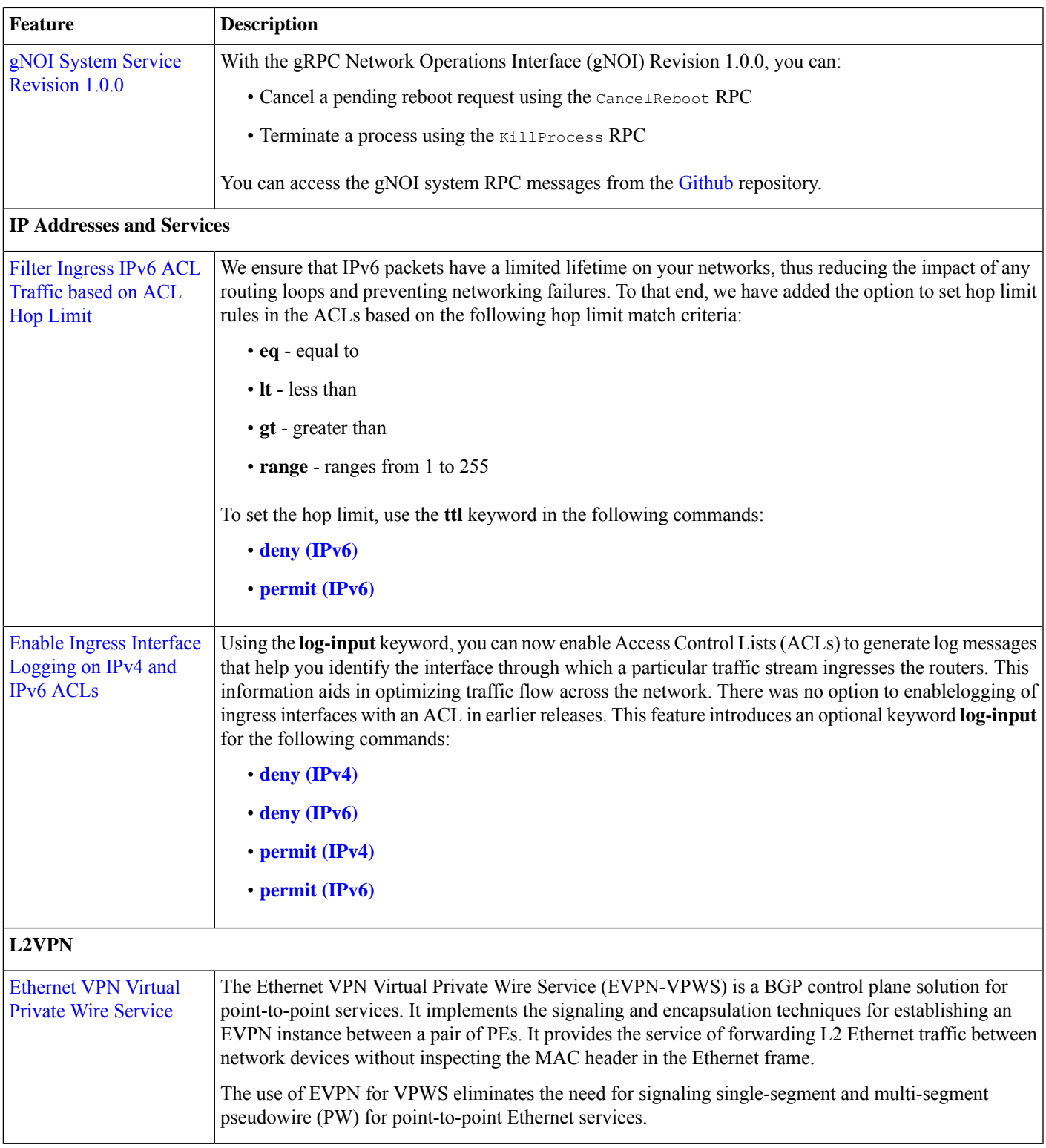

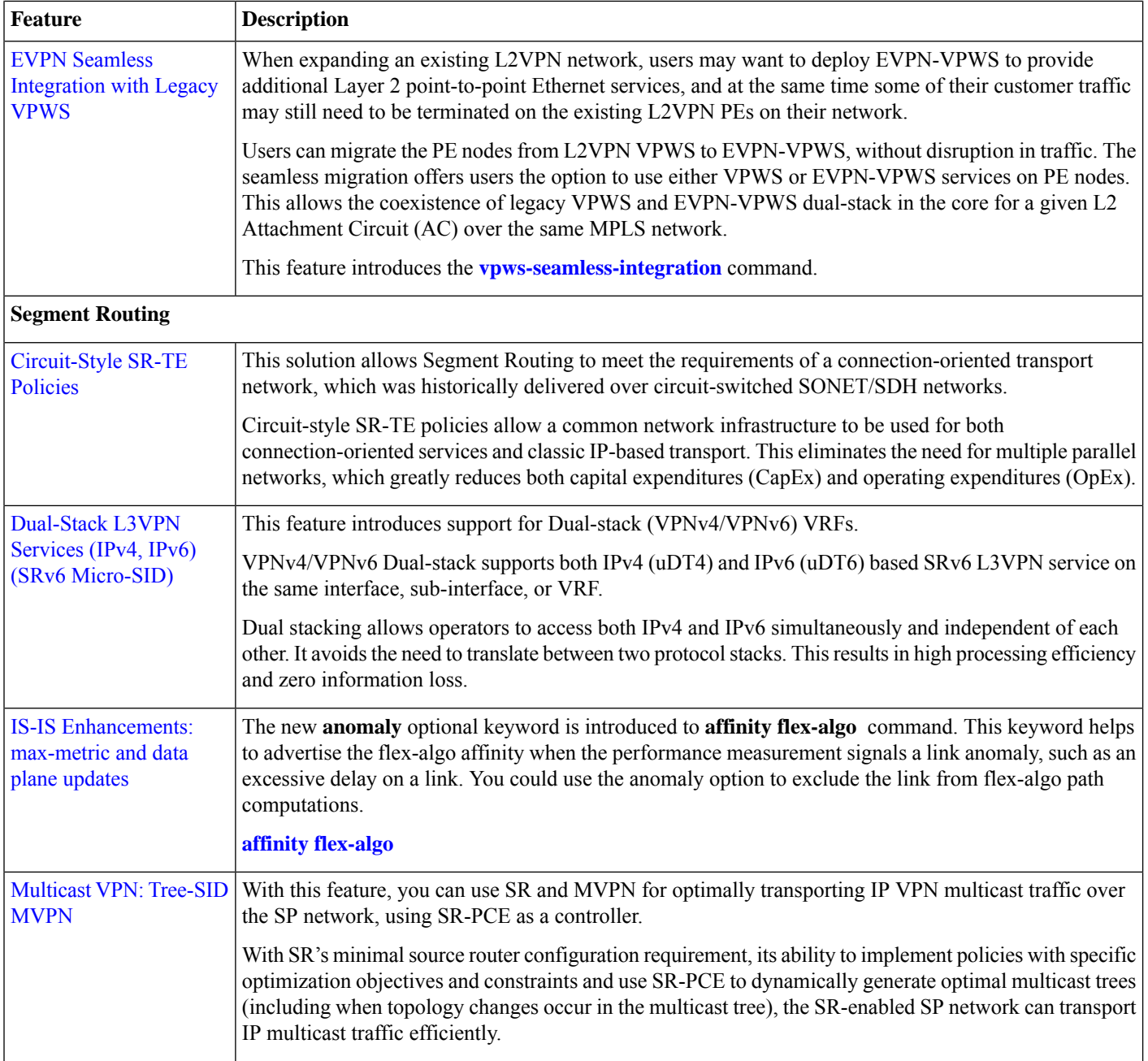

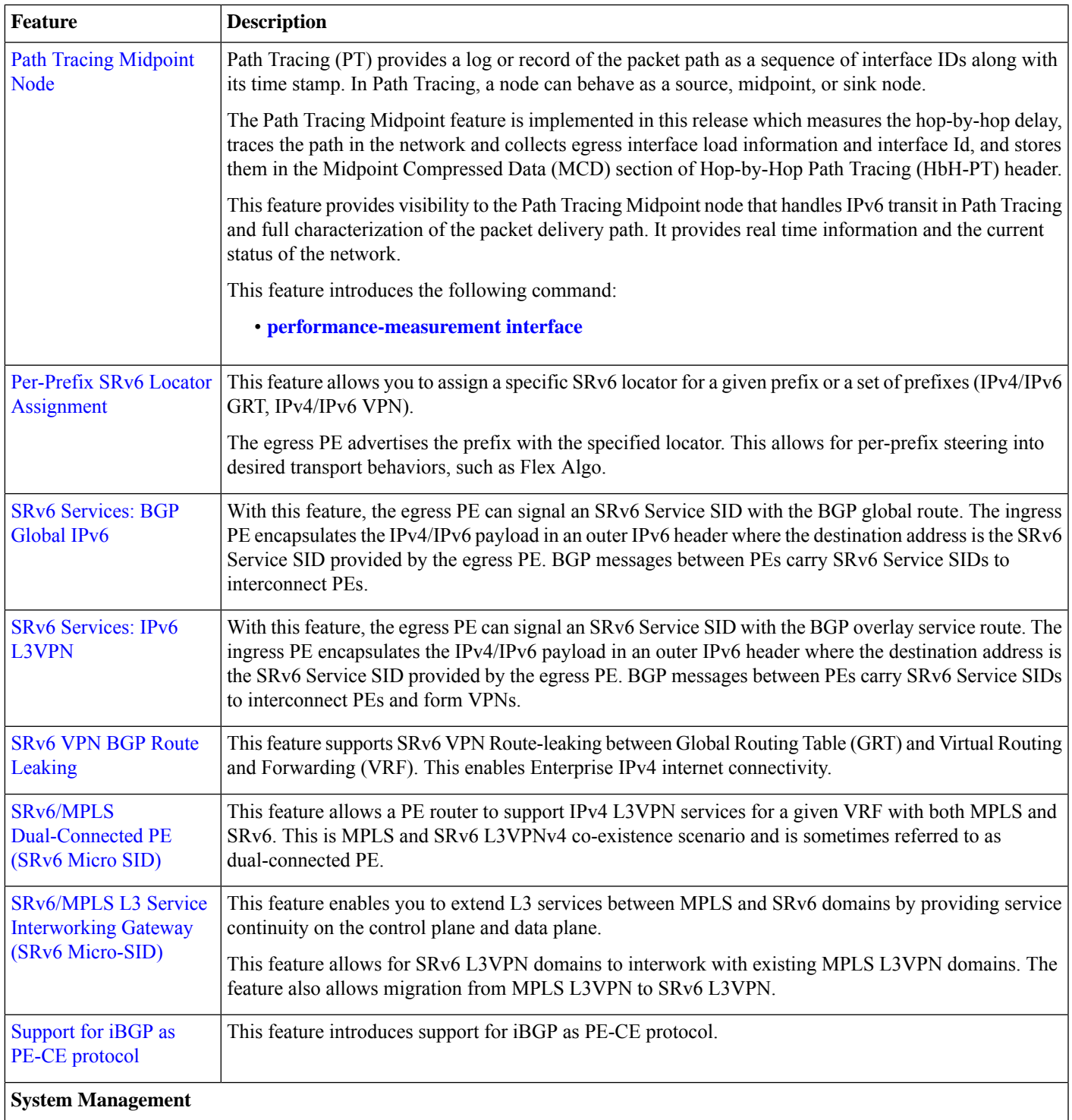

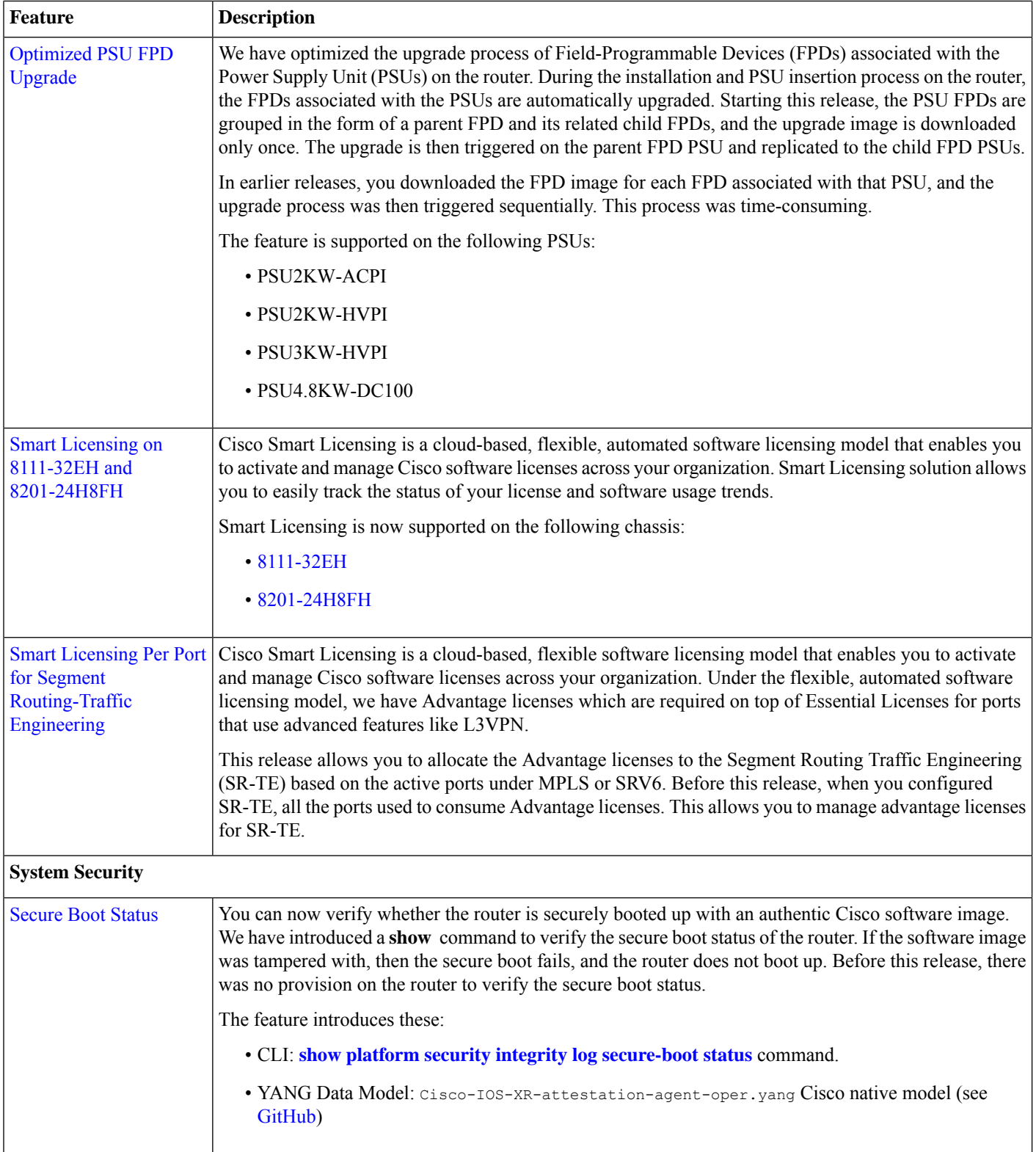

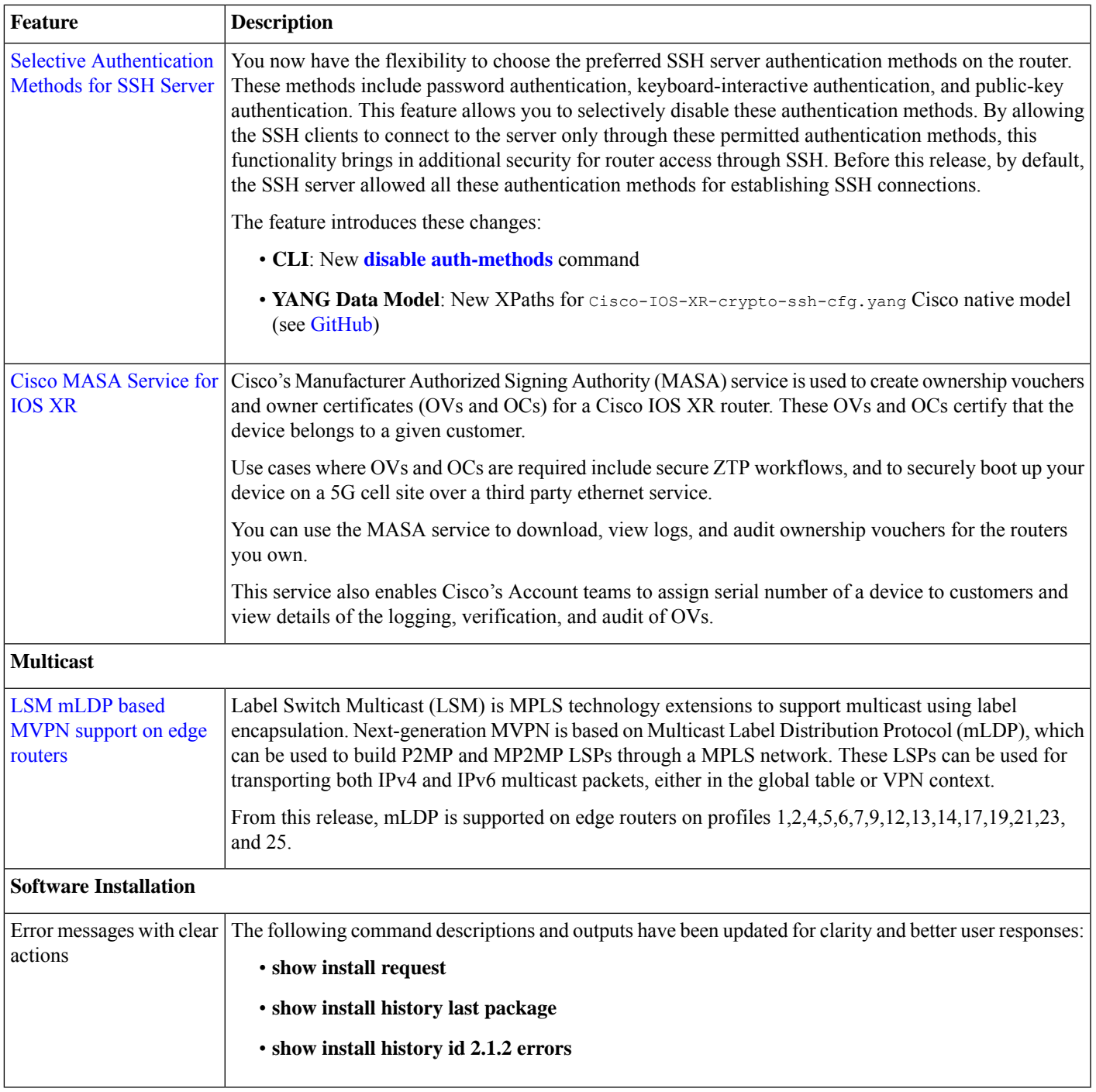

### **YANG Data Models Introduced and Enhanced**

This release introduces or enhances the following data models. For detailed information about the supported and unsupported sensor paths of all the data models, see the [Github](https://github.com/YangModels/yang/tree/main/vendor/cisco/xr) repository. To get a comprehensive list of the data models supported in a release, navigate to the **Available-Content.md**file for the release in the Github repository. The unsupported sensor paths are documented as deviations. For example, openconfig-acl.yang provides details about the supported sensor paths, whereas

cisco-xr-openconfig-acl-deviations.yang provides the unsupported sensor paths for openconfig-acl.yang on Cisco IOS XR routers.

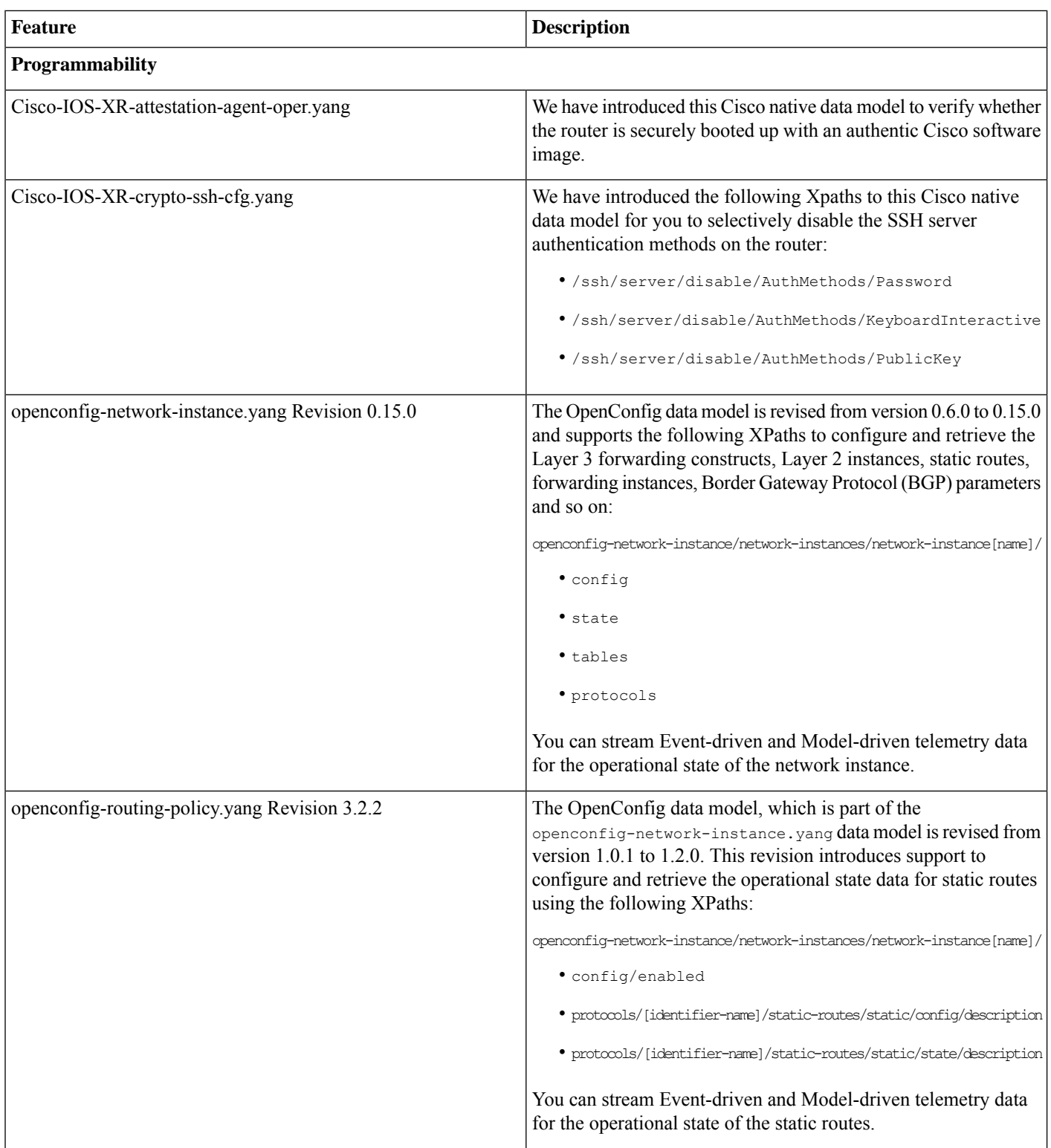

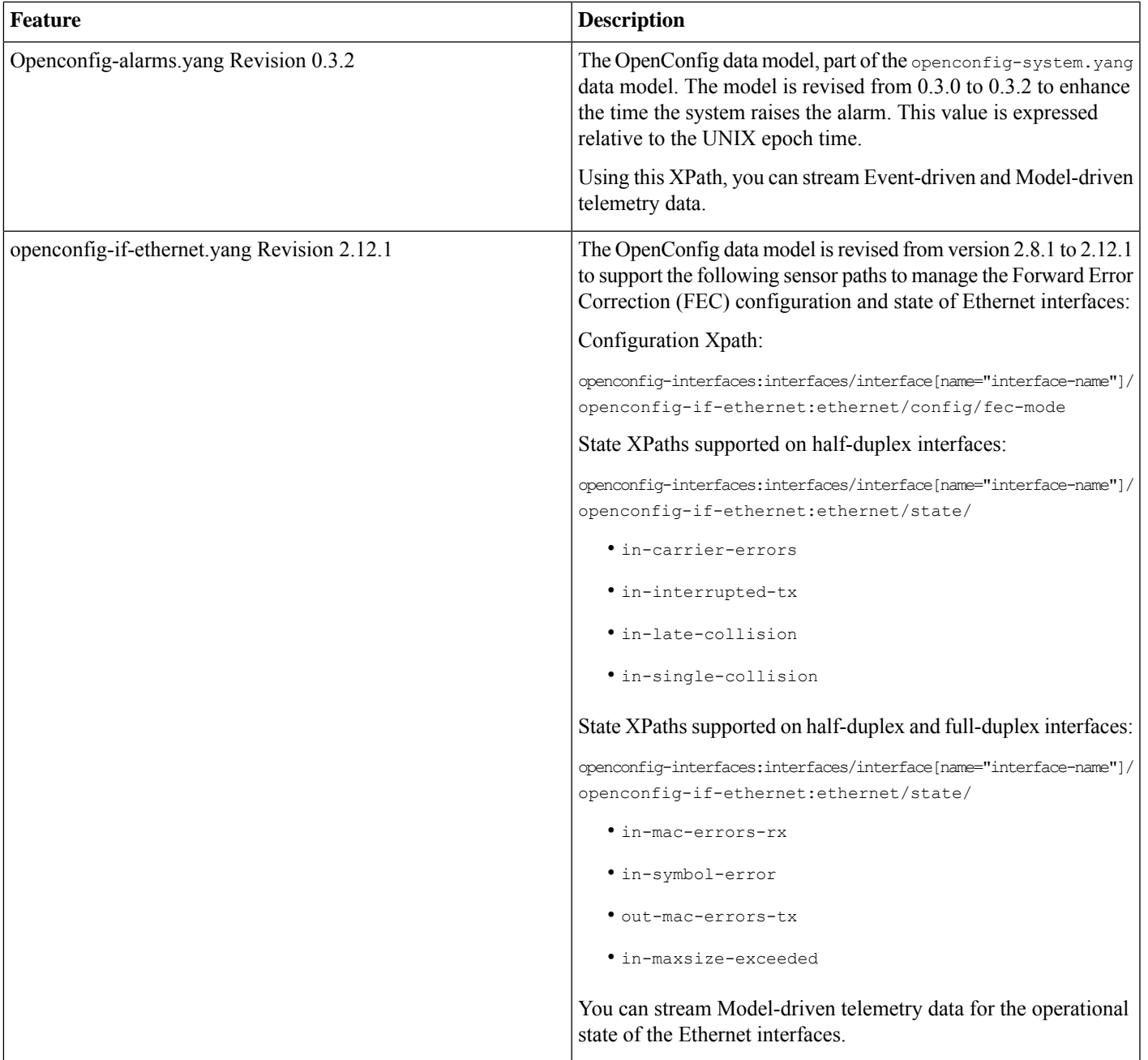

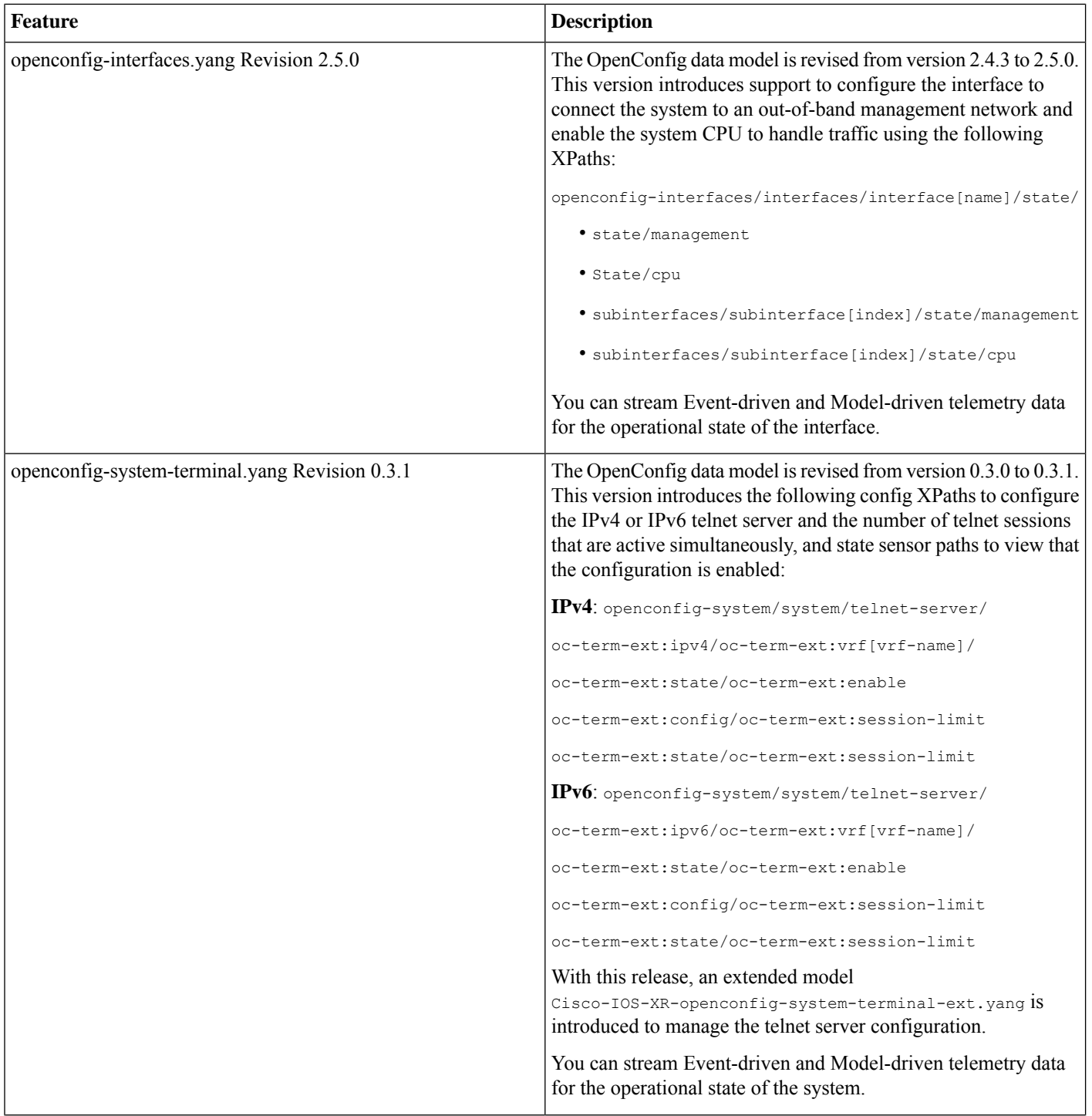

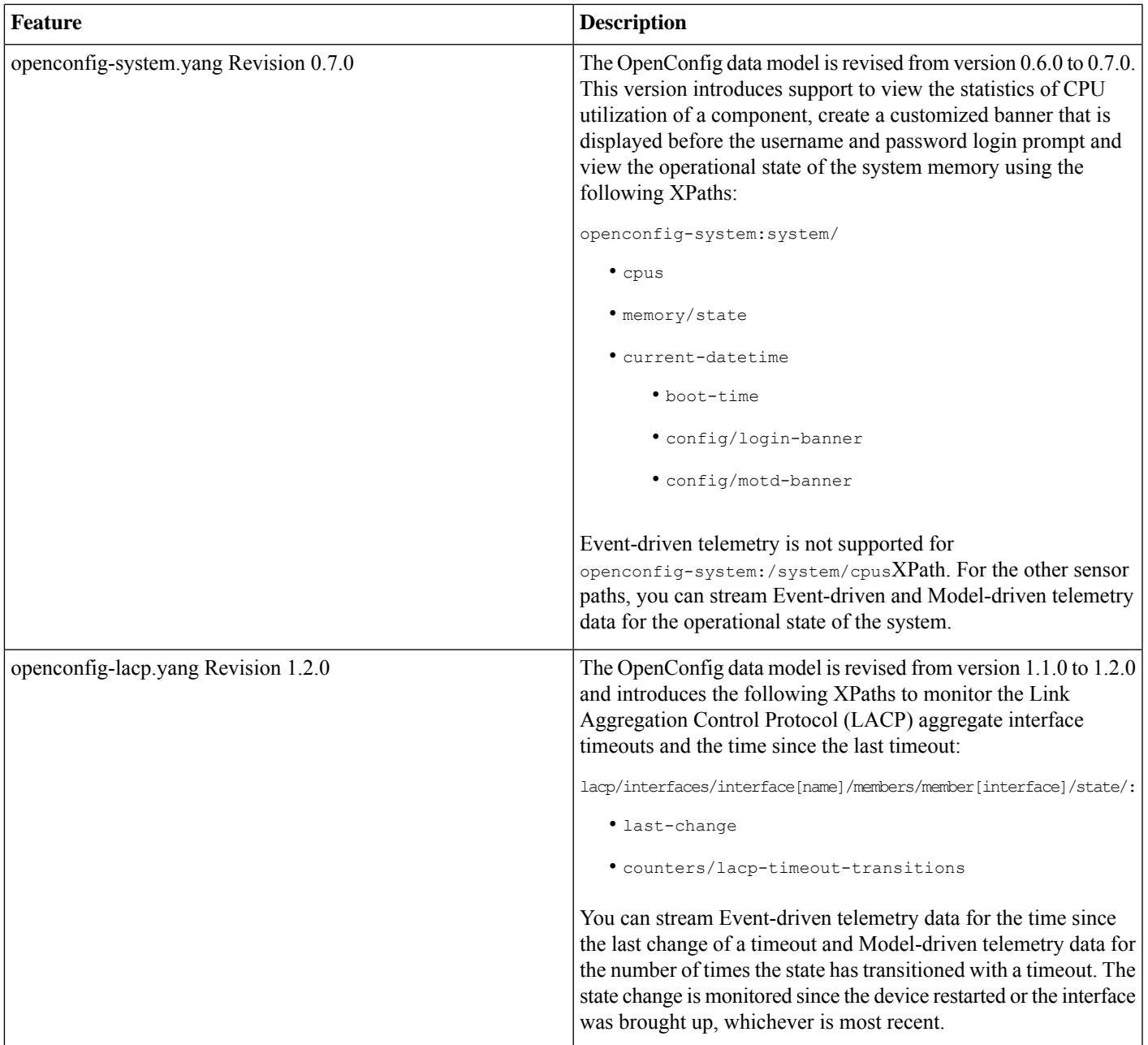

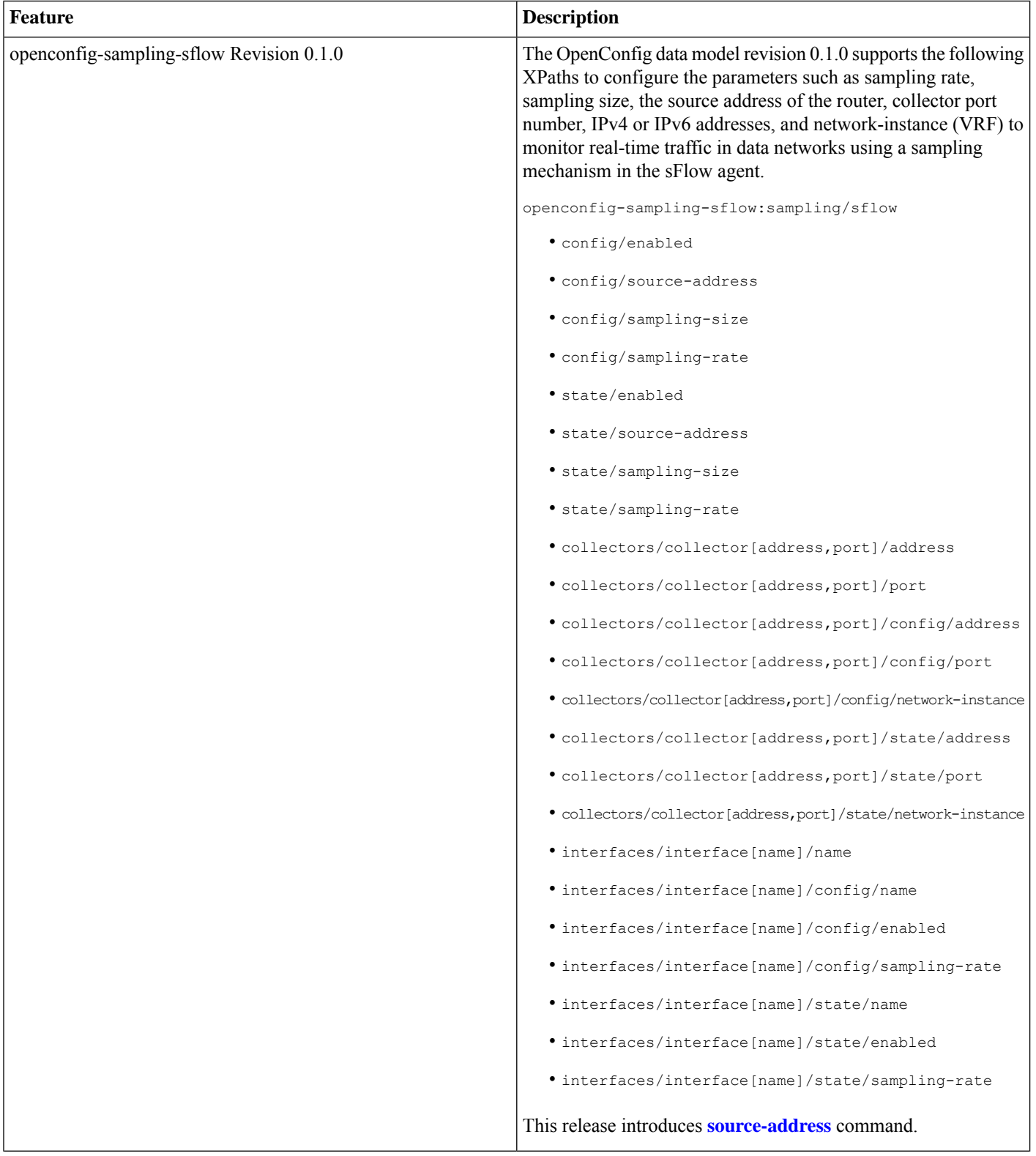

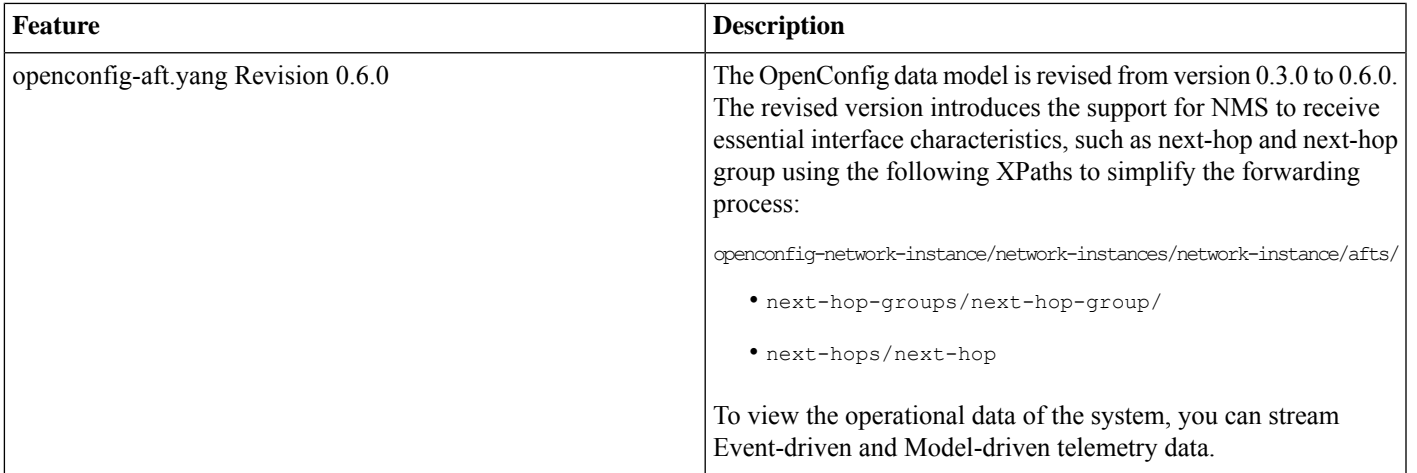

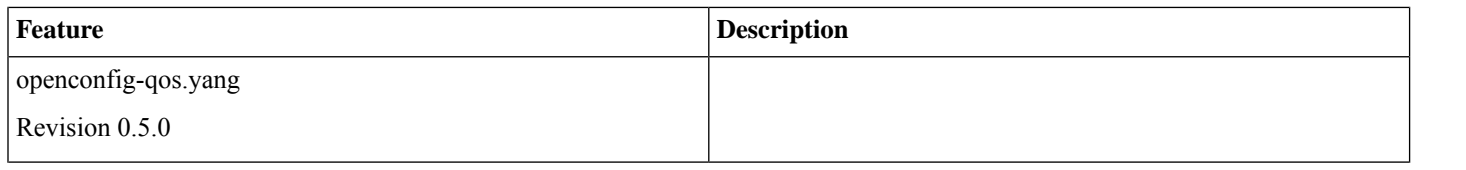

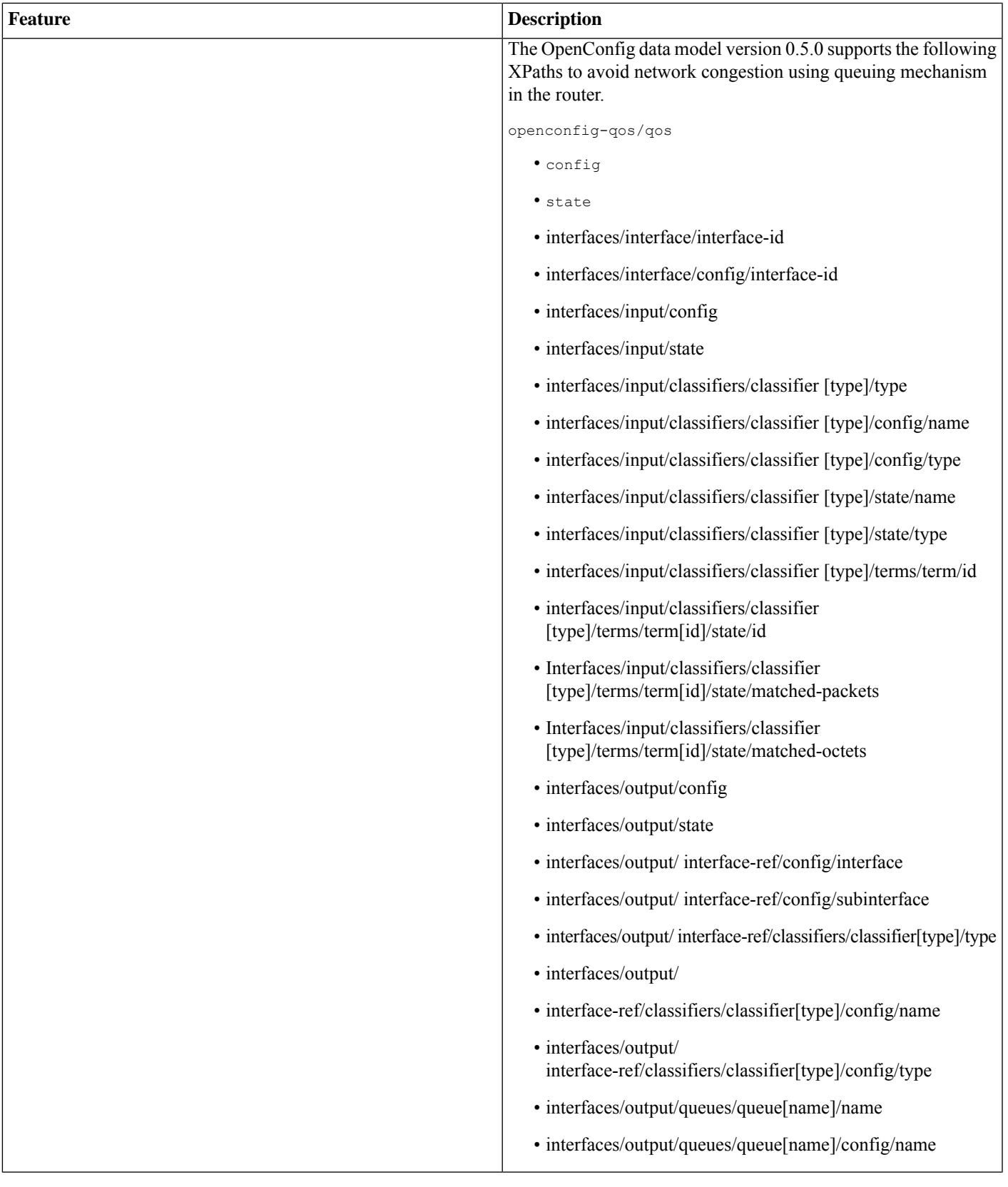

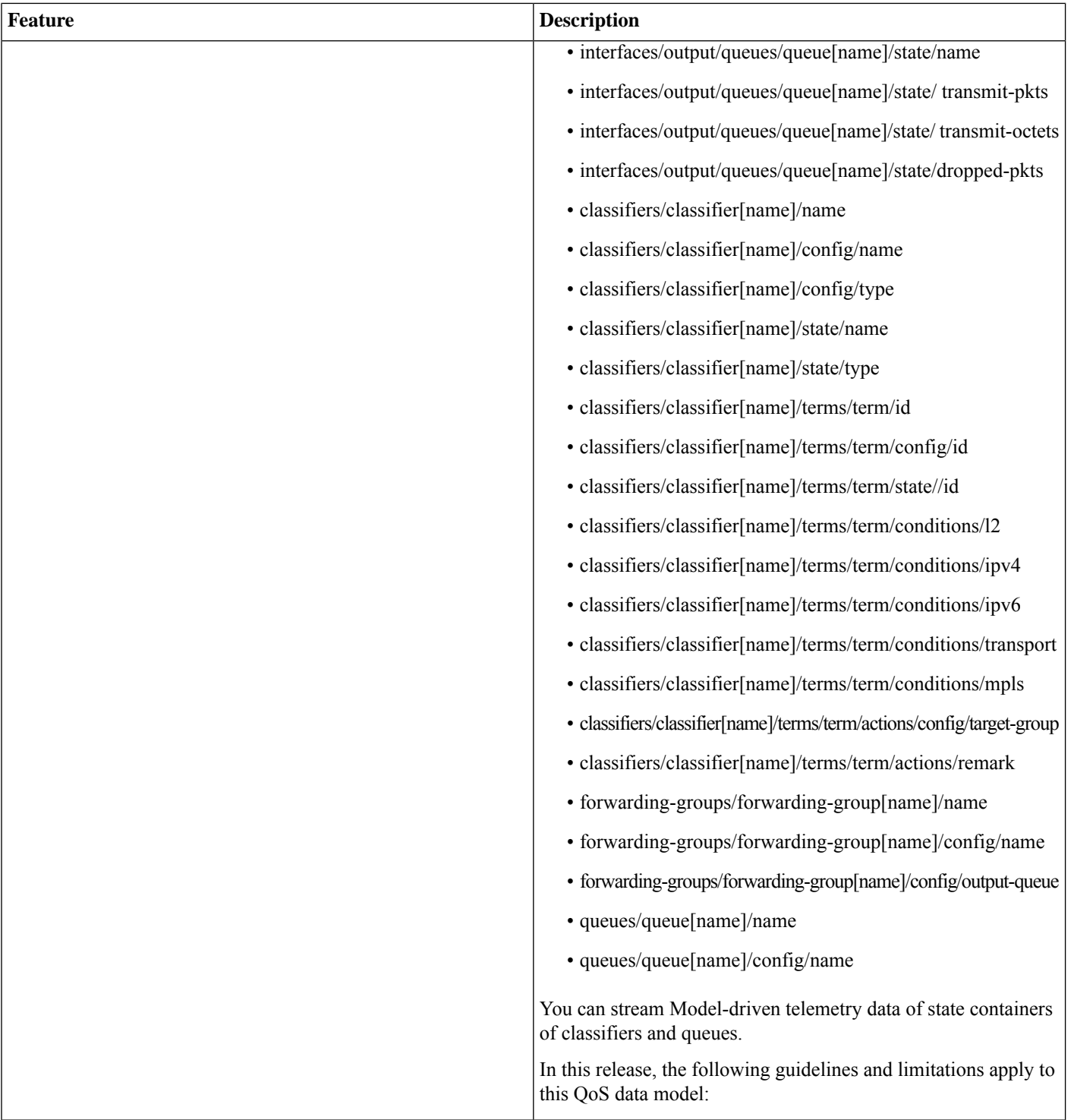

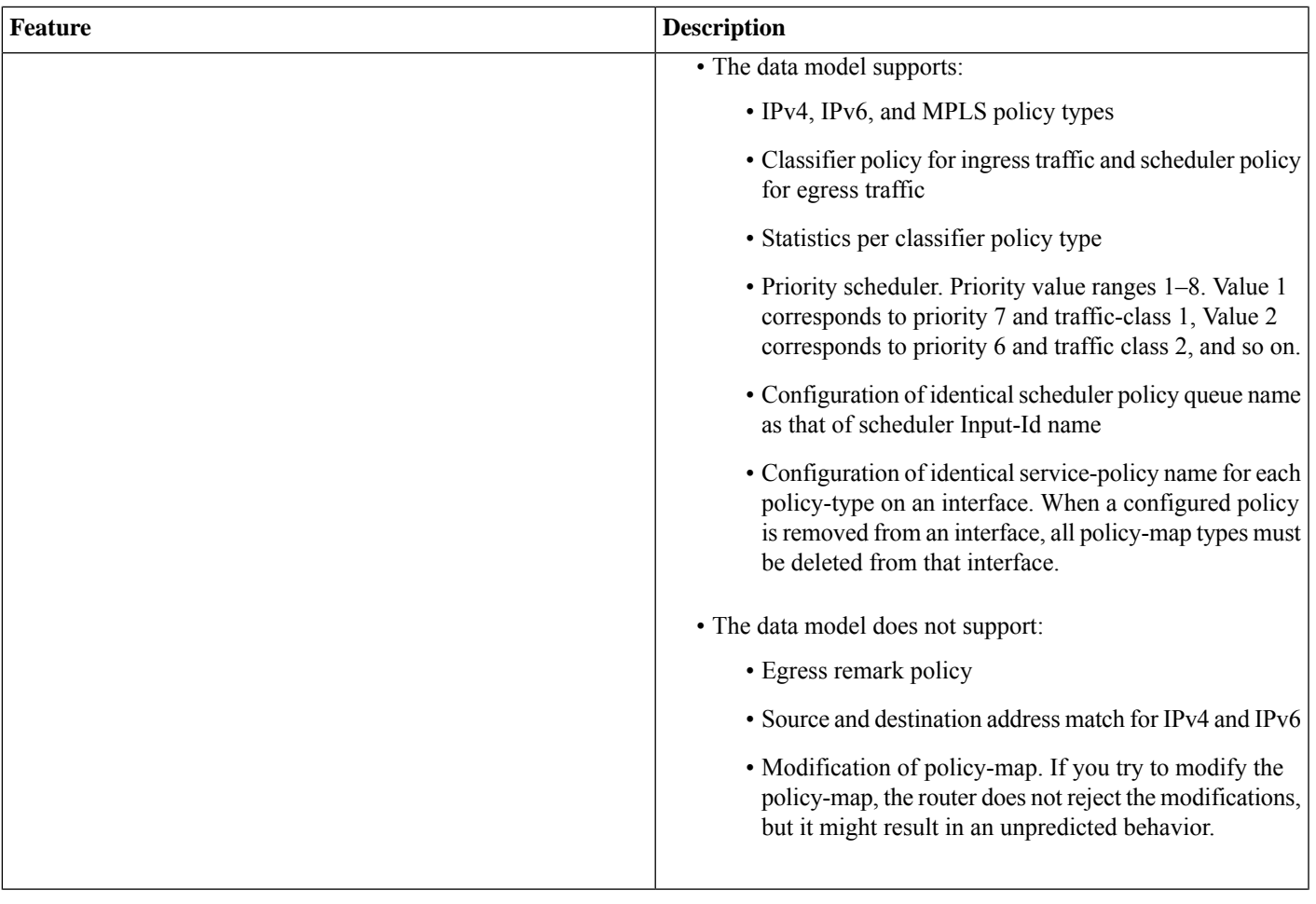

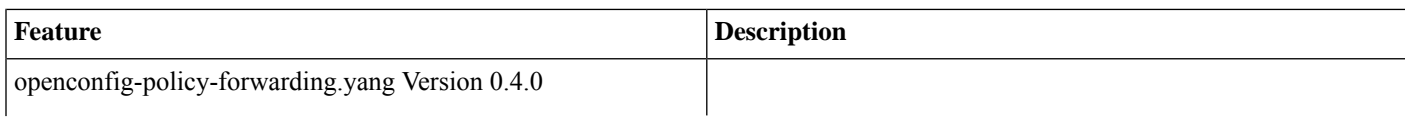

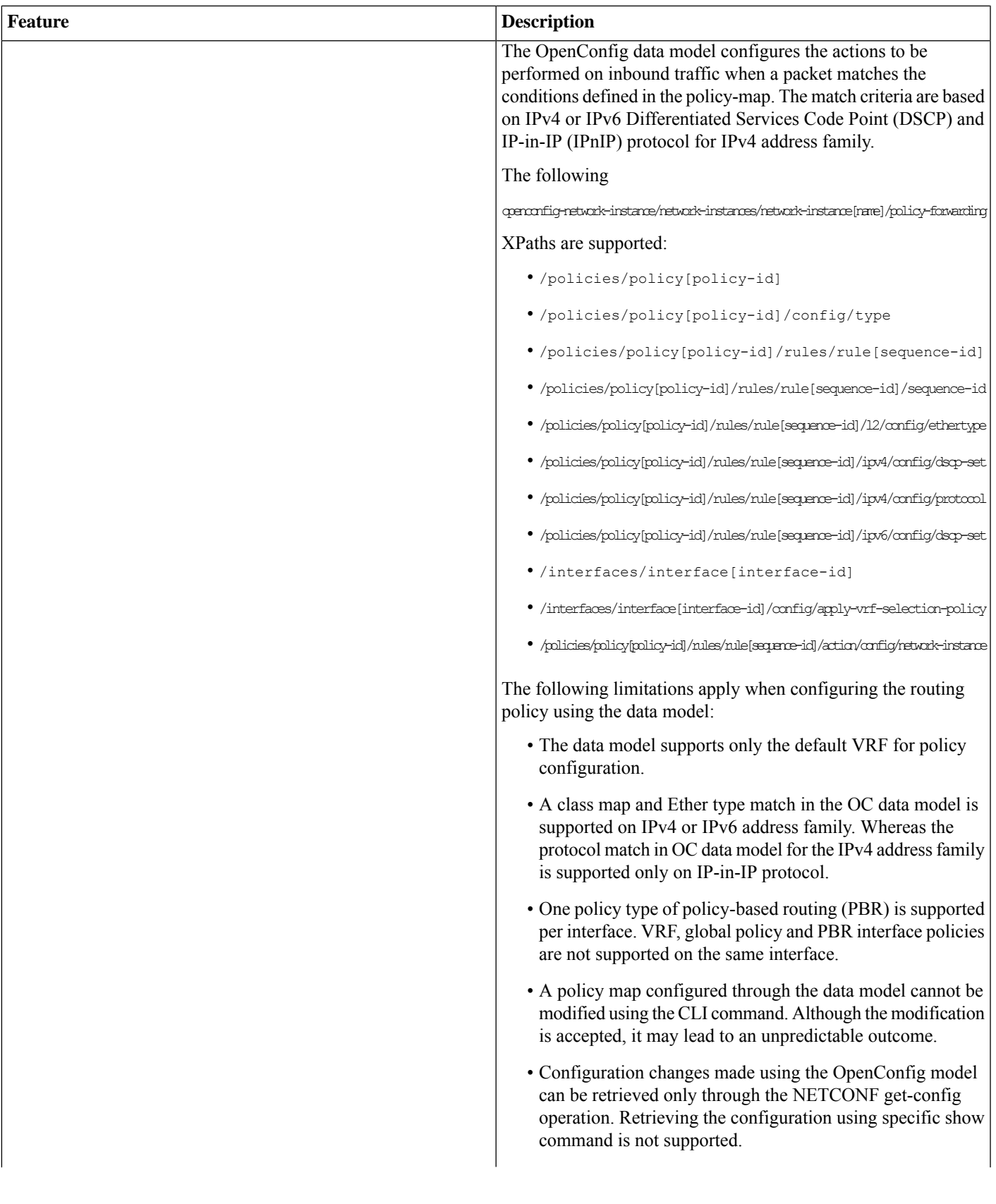

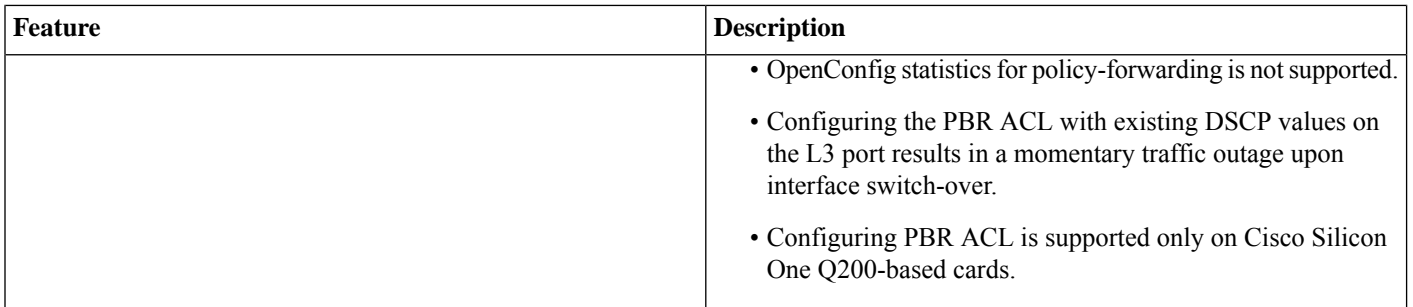

### **Hardware Introduced**

There is no new hardware introduced in this release.

<span id="page-19-0"></span>For a complete list of supported hardware and ordering information, see the Cisco 8000 Series Data [Sheet.](https://www.cisco.com/c/en/us/products/collateral/routers/8000-series-routers/datasheet-c78-742571.html#Orderingoverview)

## **Release 7.8.1 Packages**

The Cisco IOS XR software is composed of a base image (ISO) that provides the XR infrastructure. The ISO image is made up of a set of packages (also called RPMs). These packages are of three types:

- A mandatory package that is included in the ISO
- An optional package that is included in the ISO
- An optional package that is not included in the ISO

Visit the Cisco Software [Download](https://software.cisco.com/download/home/286325065/type/280805694/release/7.3.1) page to download the Cisco IOS XR software images.

To determine the Cisco IOS XR Software packages installed on your router, log in to the router and enter the **show install active** command:

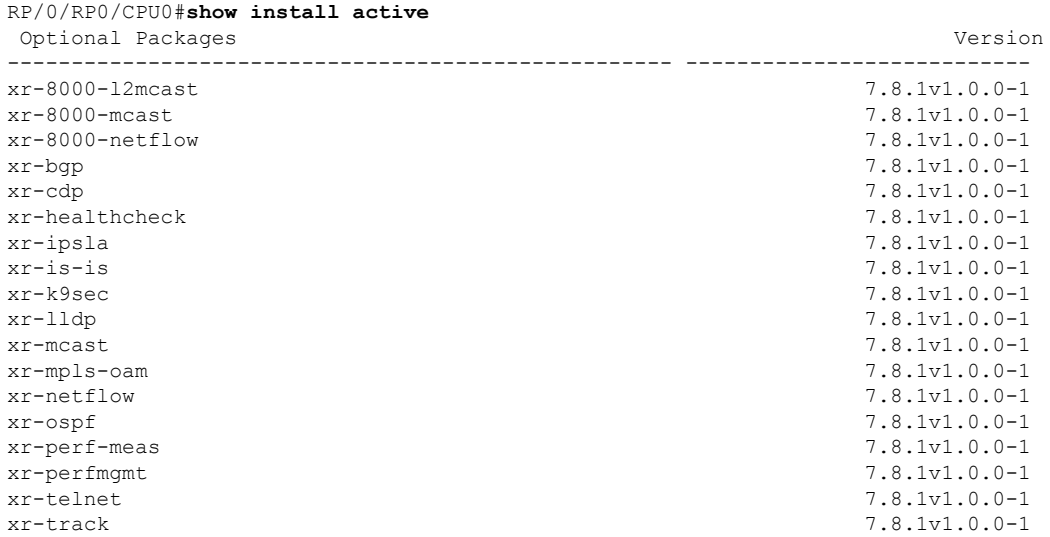

To know about all the RPMs installed including XR, OS and other components use the **show install active all** command.

The software modularity approach provides a flexible model that allows you to install a subset of IOS XR packages on devices based on your individual requirements. All critical components are modularized as packages so that you can select the features that you want to run on your router.

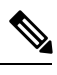

The above show command output displays mandatory packages that are installed on the router. To view the optional and bug fix RPM packages, first install the package and use the **show install active summary** command. **Note**

## <span id="page-20-0"></span>**Caveats**

<span id="page-20-1"></span>There are no caveats in this release.

## **Determine Software Version**

Log in to the router and enter the **show version** command:

```
RP/0/RP0/CPU0# show version
Build Information:
Built By : ingunawa
 Built On : Wed Nov 30 13:00:28 UTC 2022
 Build Host : iox-ucs-060
Workspace : /auto/srcarchive13/prod/7.8.1/8000/ws
Version : 7.8.1
Label : 7.8.1
cisco 8000 (Intel(R) Xeon(R) CPU D-1530 @ 2.40GHz)
```

```
cisco 8201-SYS (Intel(R) Xeon(R) CPU D-1530 @ 2.40GHz) processor with 32GB of memory
R1-Sherman uptime is 1 hour, 13 minutes
Cisco 8201 1RU System with 24x400GE QSFP56-DD & 12x100GE QSFP28
```
## **Determine Firmware Support**

Log in to the router and enter **show fpd package** command:

#### **Cisco 8100 Series Router**

#### RP/0/RP0/CPU0# **show fpd package**

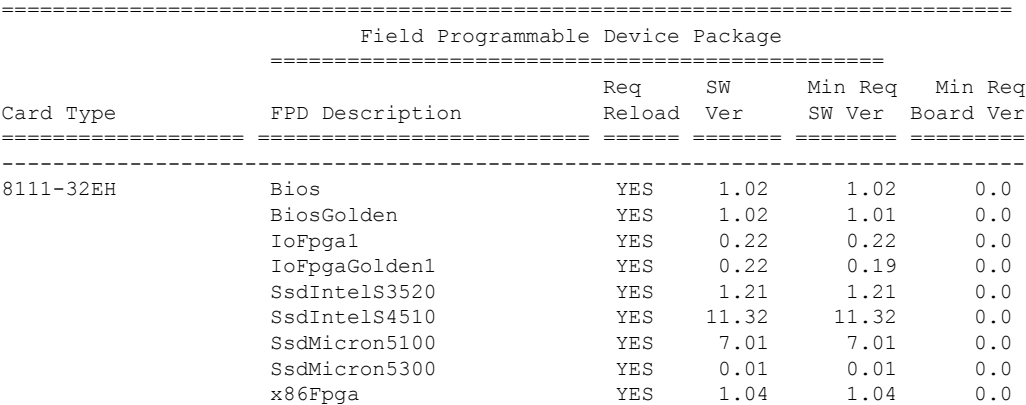

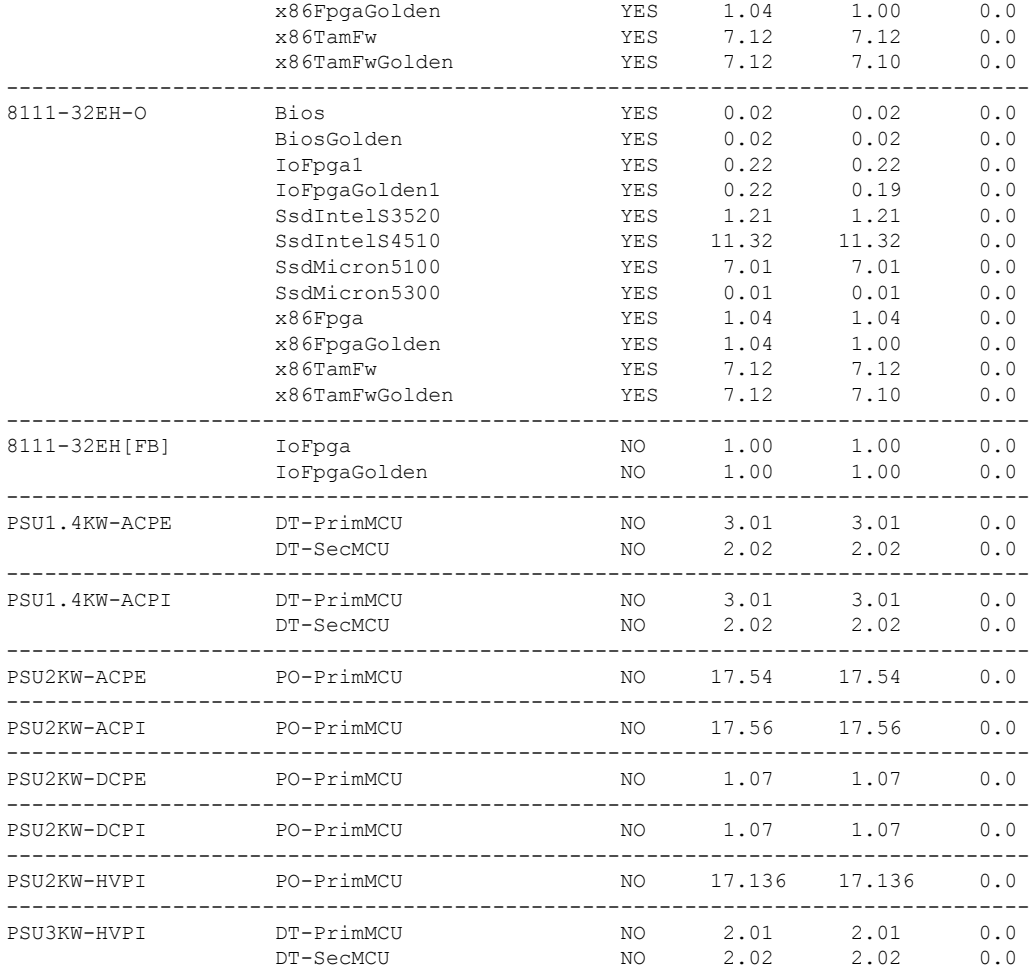

#### **Cisco 8200 Series Router**

## RP/0/RP0/CPU0# **show fpd package**

=============================================================================== Field Programmable Device Package

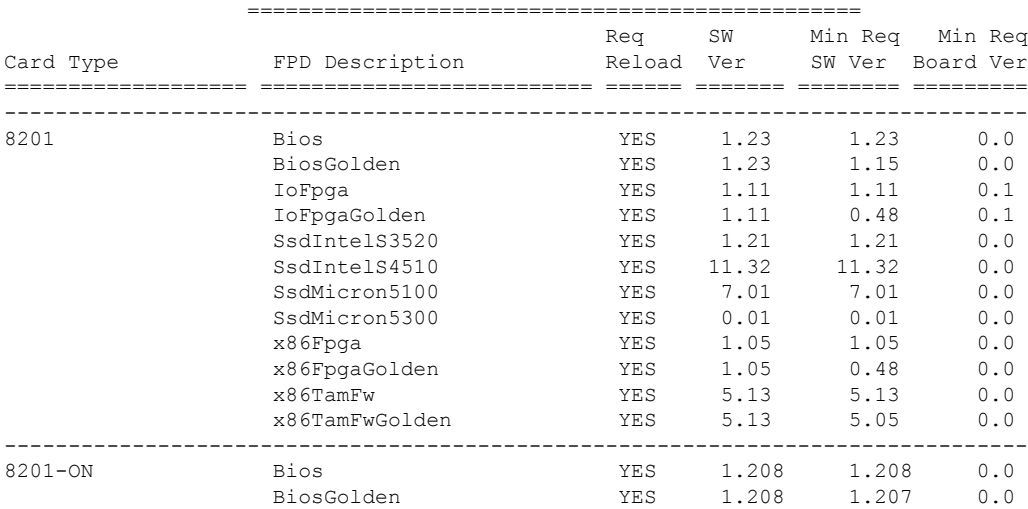

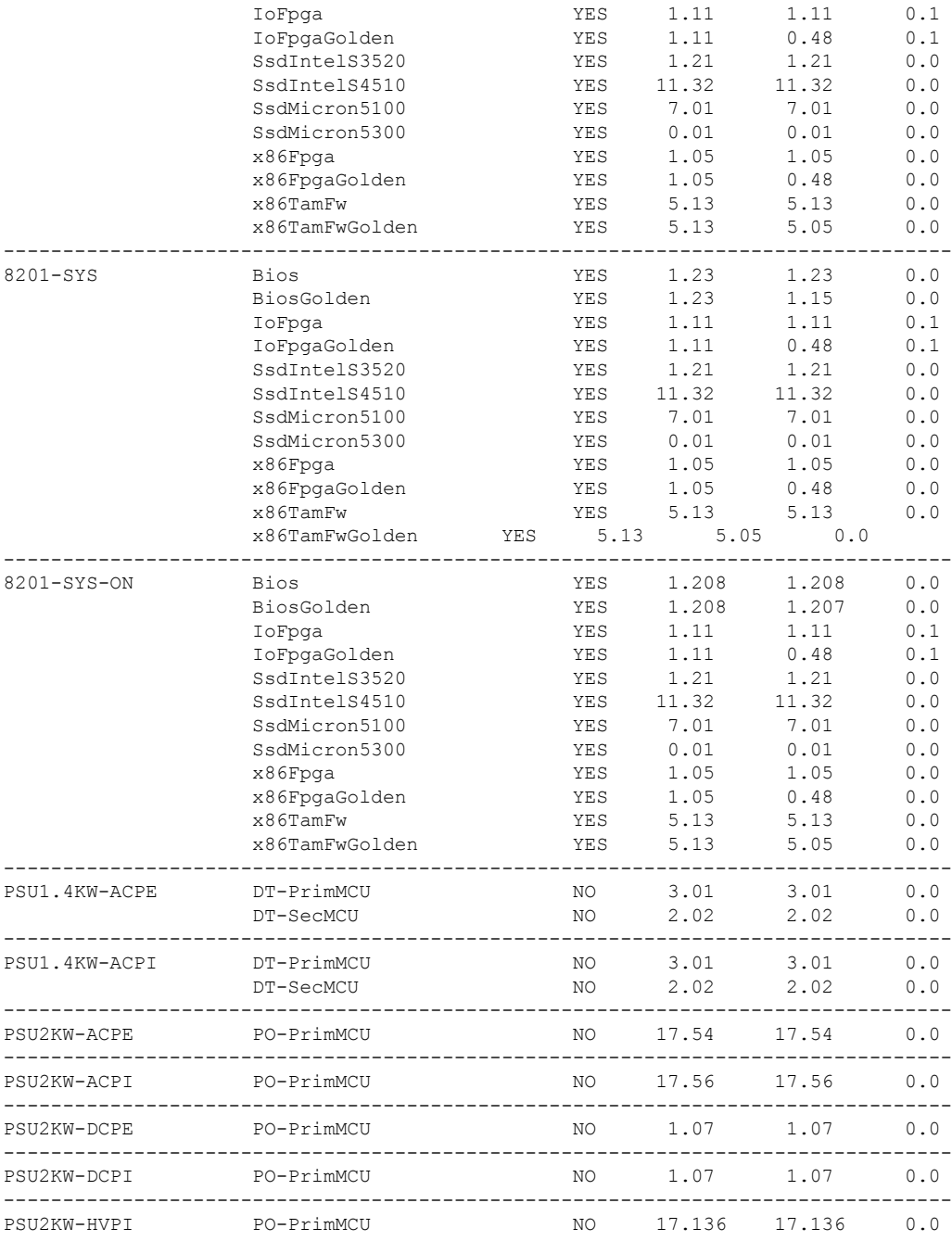

#### **Cisco 8800 Series Router**

#### RP/0/RP0/CPU0# **show fpd package** =============================================================================== Field Programmable Device ================================================ Req SW Min Req Min Req Card Type FPD Description Reload Ver SW Ver Board Ver =================== ========================== ====== ======= ======== ========= -------------------------------------------------------------------------------- YES 1.06 1.06 0.0

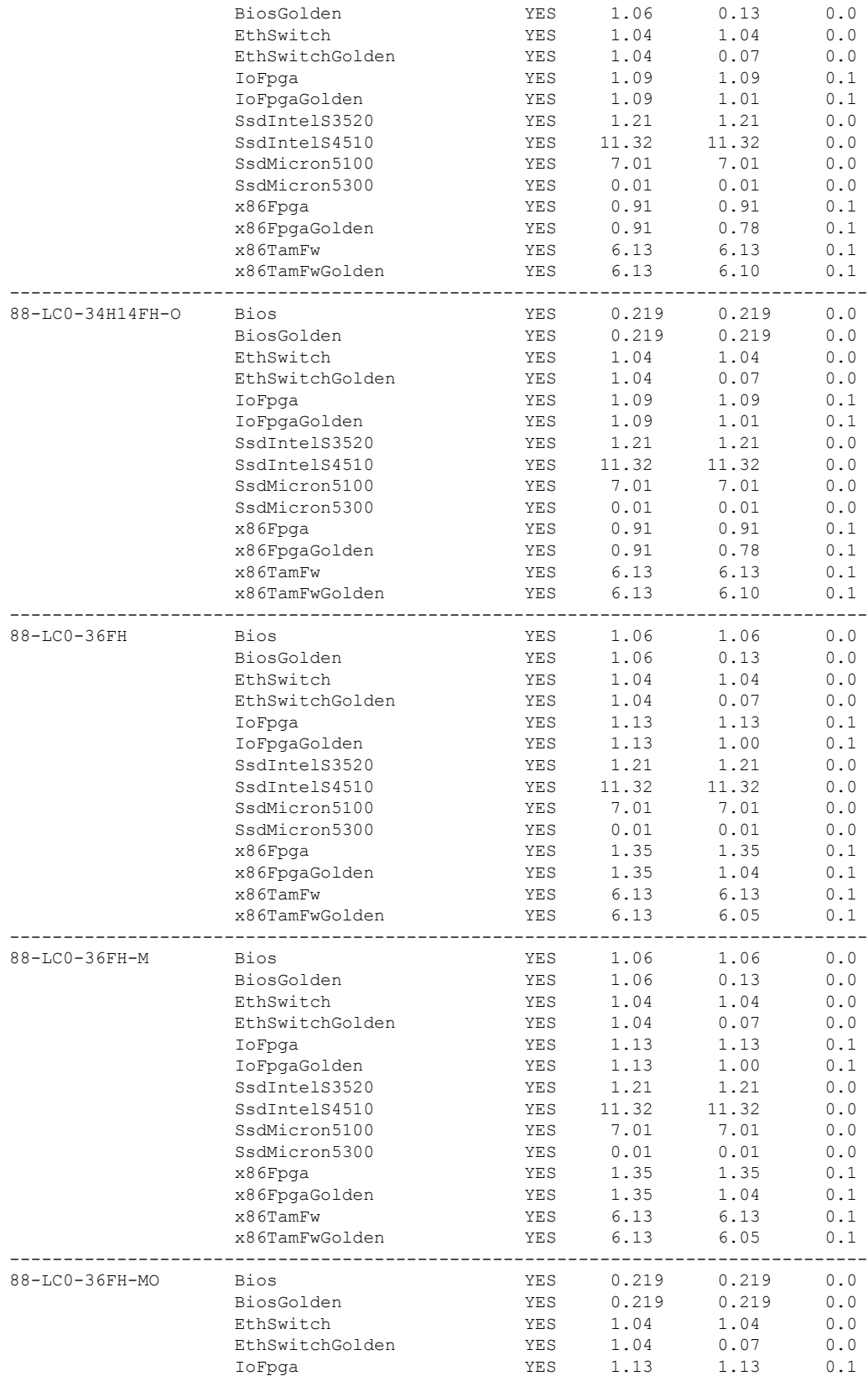

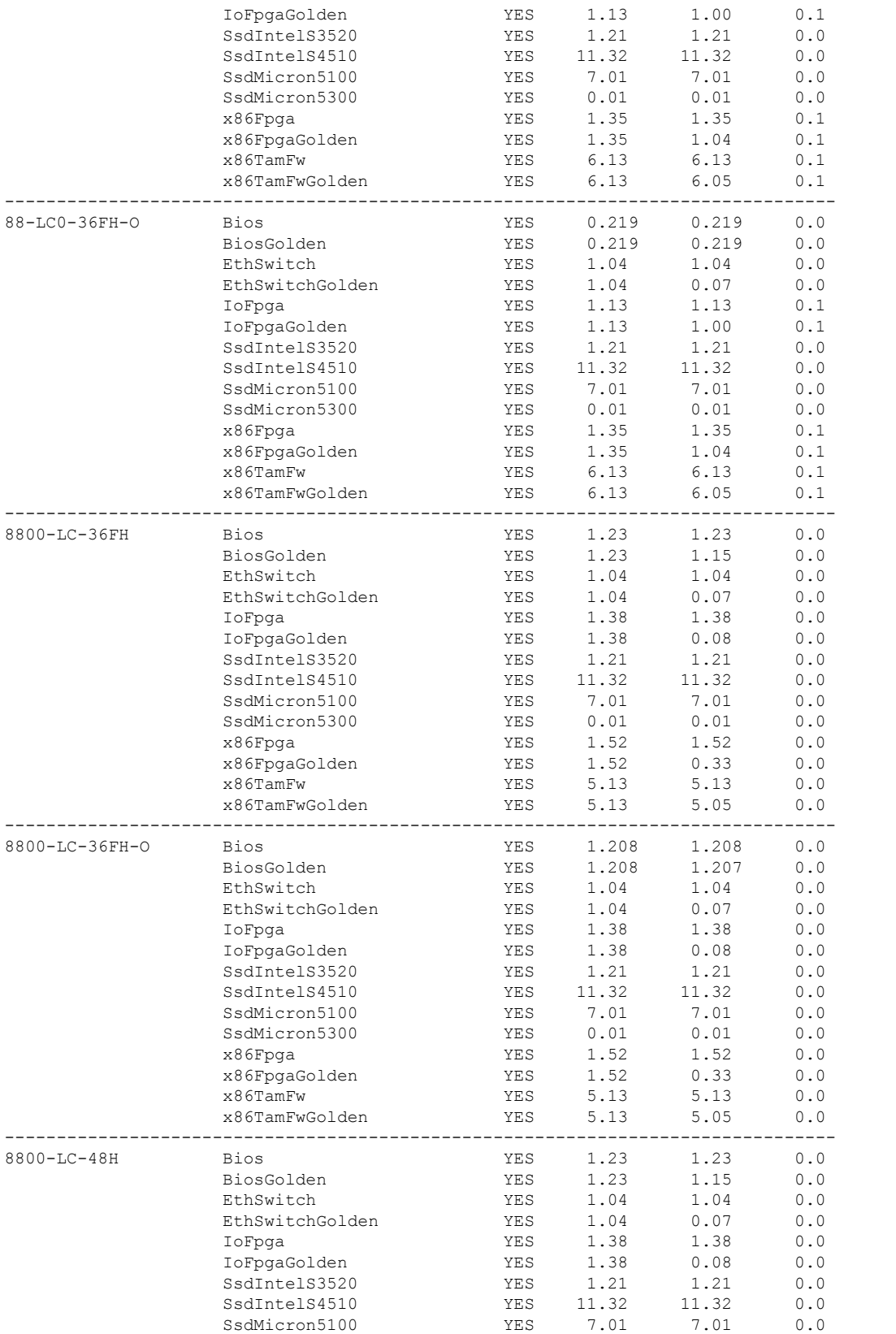

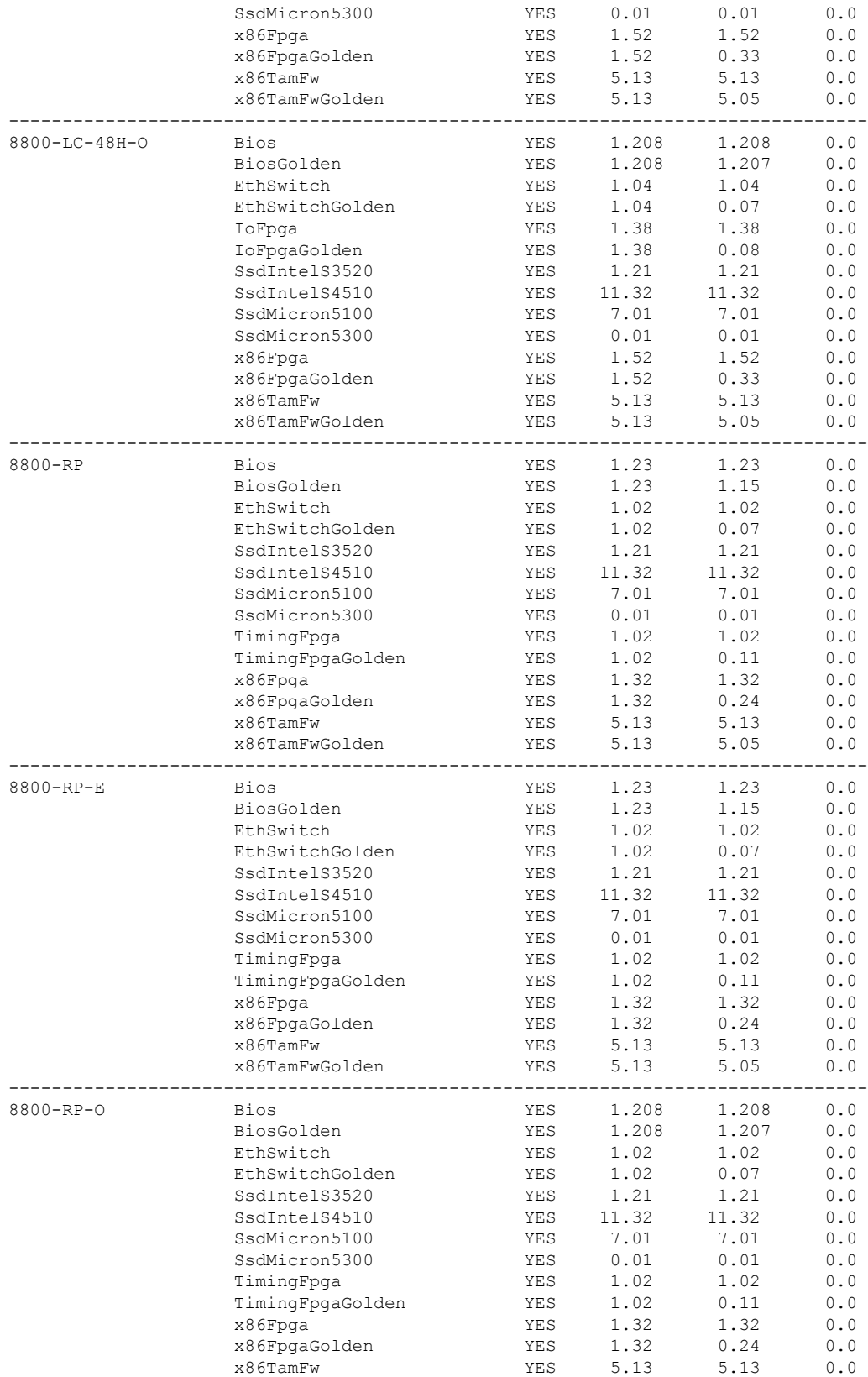

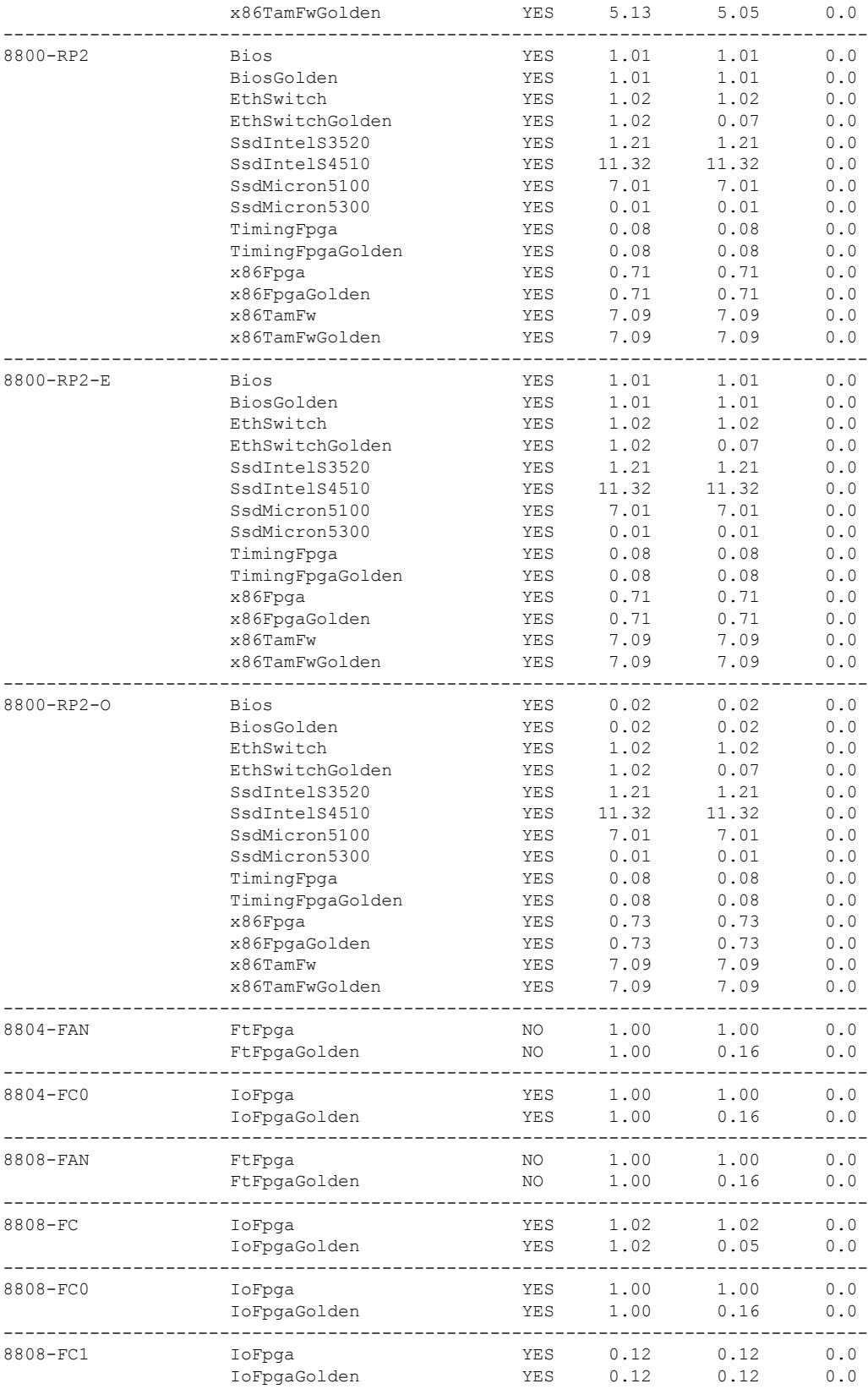

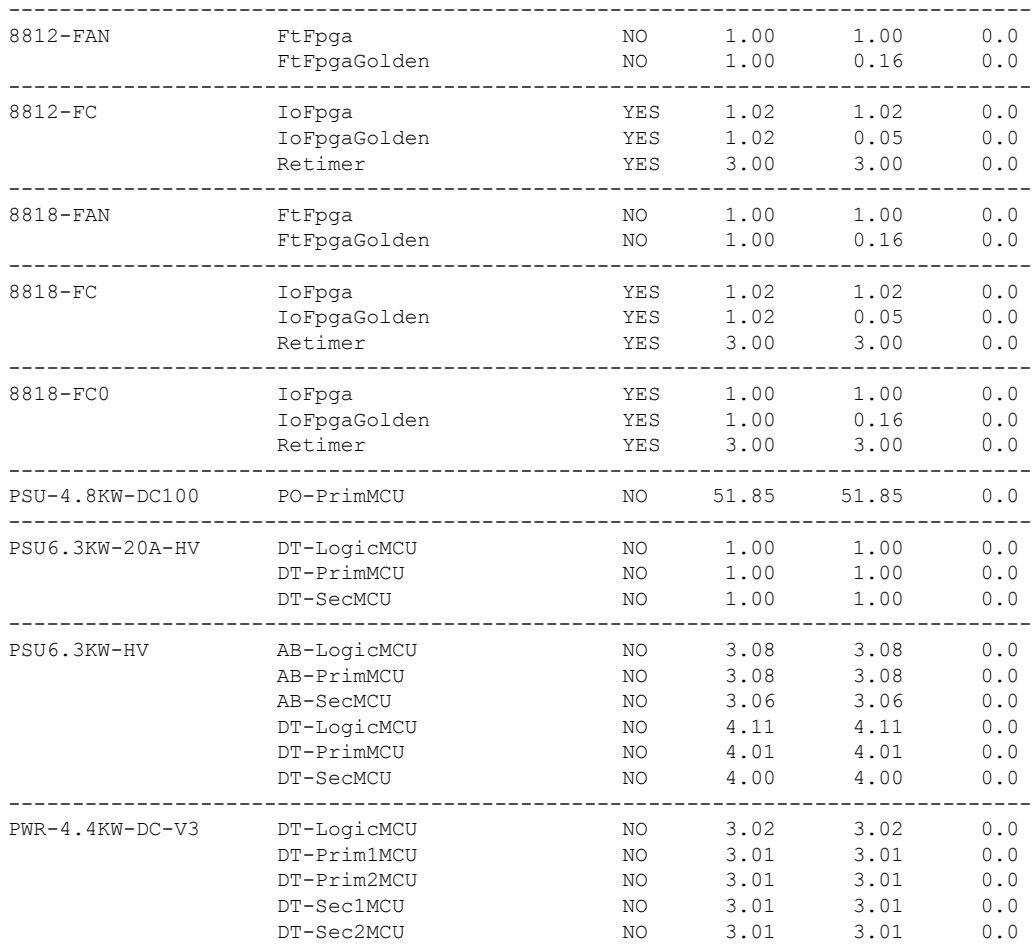

### <span id="page-27-0"></span>**Important Notes**

• The warning message that the smart licensing evaluation period has expired is displayed in the console every hour. There is, however, no functionality impact on the device. The issue is seen on routers that don't have the Flexible Consumption licensing model enabled. To stop the repetitive messaging, register the device with the smart licensing server and enable the Flexible Consumption model. Later load a new registration token.

To register the device with the smart licensing server, see the [Registering](https://www.cisco.com/c/en/us/td/docs/iosxr/cisco8000/system-management/70x/b-system-management-cg-8k-70x/configure_licenses_using_smart_licensing.html#id_reg-activate-router) and Activating Your Router.

• When you execute the **show tech-support** command, a temporary directory is created and the related data is stored in this directory. This directory is deleted after the command is completed. For example,

```
Router#run ls -ltr
drwxrwxrwx. 3 root root show-tech-fabric-link-incl-loca-010cpu0_2.tgz
```
In case, you terminate the **show tech-support** command manually, we recommend you to delete the corresponding show tech directory if not needed.

### **Supported Transceiver Modules**

To determine the transceivers that Cisco hardware device supports, refer to the Transceiver Module Group (TMG) [Compatibility](https://tmgmatrix.cisco.com/home) [Matrix](https://tmgmatrix.cisco.com/home) tool.

# <span id="page-28-0"></span>**Related Documentation**

The most current Cisco 8000 router documentation is located at the following URL:

<https://www.cisco.com/c/en/us/td/docs/iosxr/8000-series-routers.html>

© 2022 Cisco Systems, Inc. All rights reserved.

### almh cisco.

Cisco Systems, Inc. San Jose, CA 95134-1706 USA

**Americas Headquarters Asia Pacific Headquarters Europe Headquarters** CiscoSystems(USA)Pte.Ltd. Singapore

CiscoSystemsInternationalBV Amsterdam,TheNetherlands

Cisco has more than 200 offices worldwide. Addresses, phone numbers, and fax numbers are listed on the Cisco Website at www.cisco.com/go/offices.